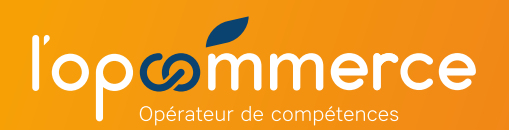

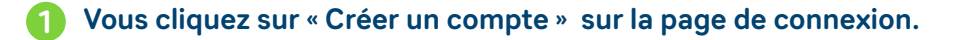

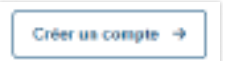

**2 Vous renseignez les champs du formulaire.** 

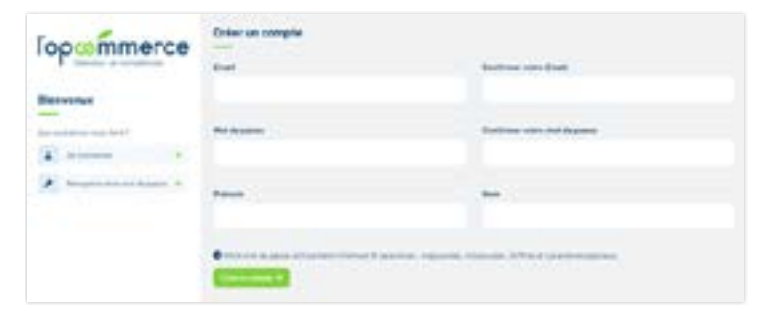

**3 Vous cliquez sur le bouton « Créer un compte ».**

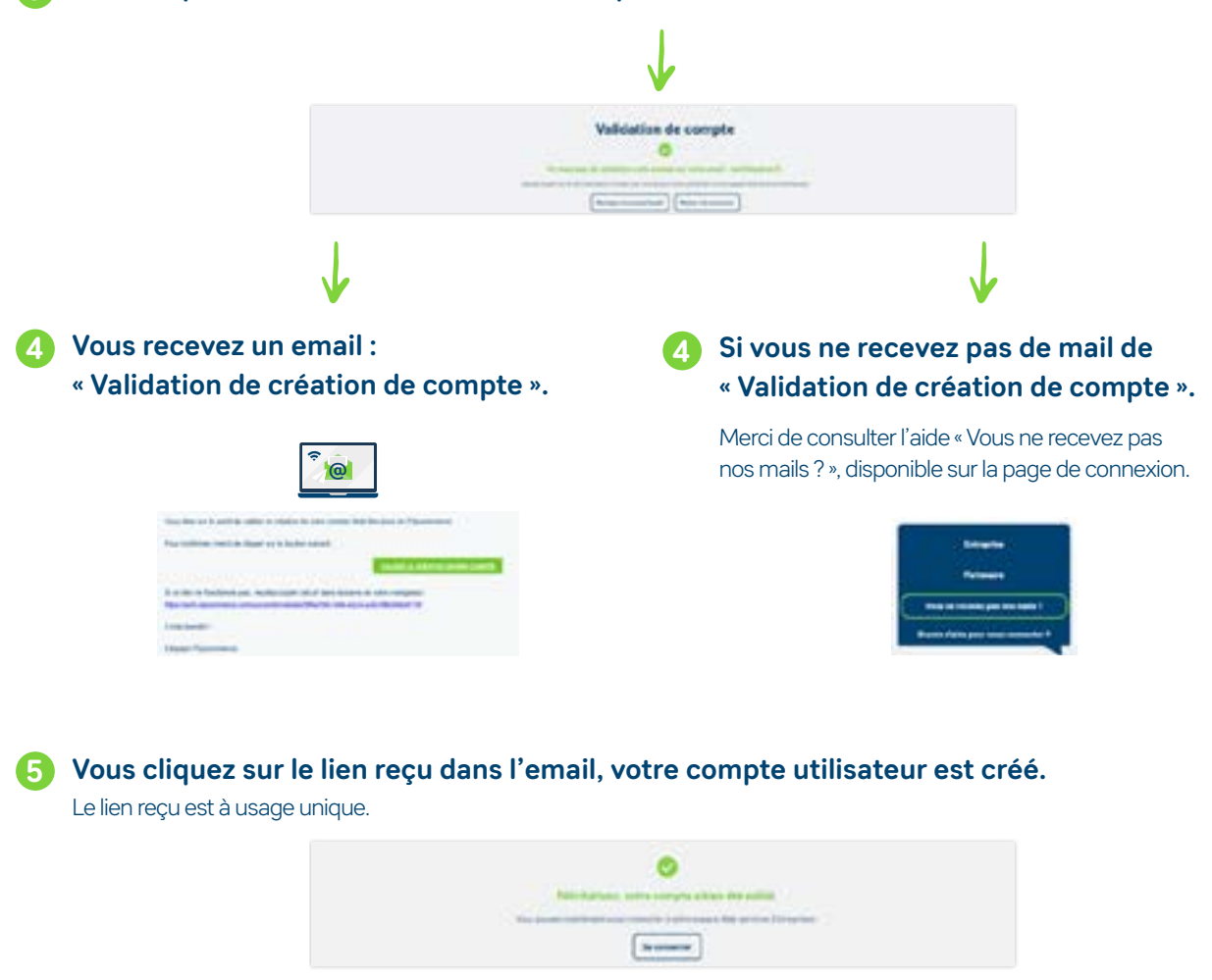

**6 Adressez-vous à l['Opcommerce](http://www.lopcommerce.com/contact) pour ajouter vos établissements à votre portefeuille.**